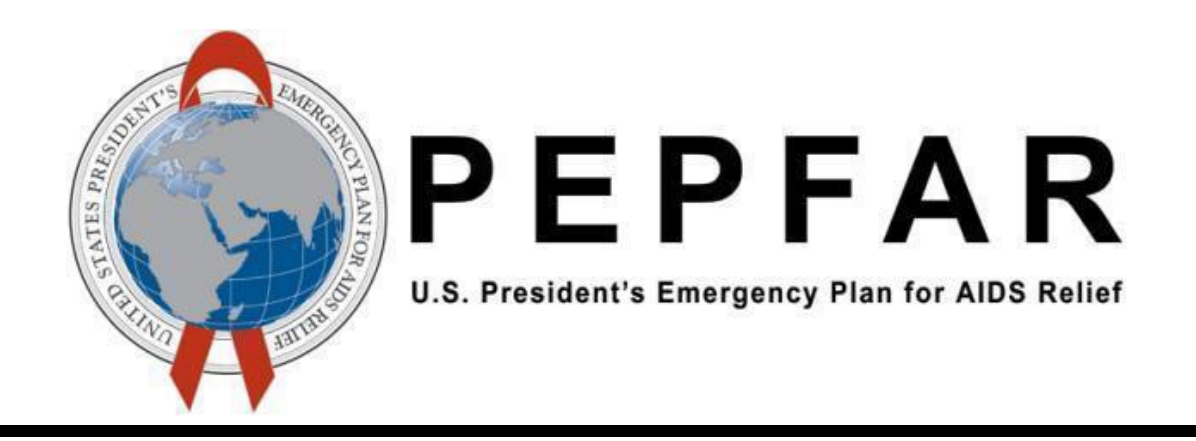

# Data for Accountability Transparency and Impact (DATIM)

SIMS 2.0 Data Exchange Exercise Guidance V2

U.S. Department of State – Office of U.S. Global AIDS Coordinator and Health Diplomacy (S/GAC)

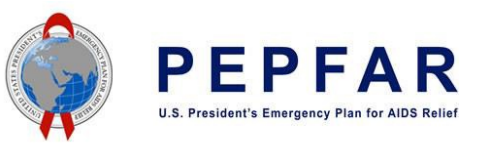

## **CONTENTS**

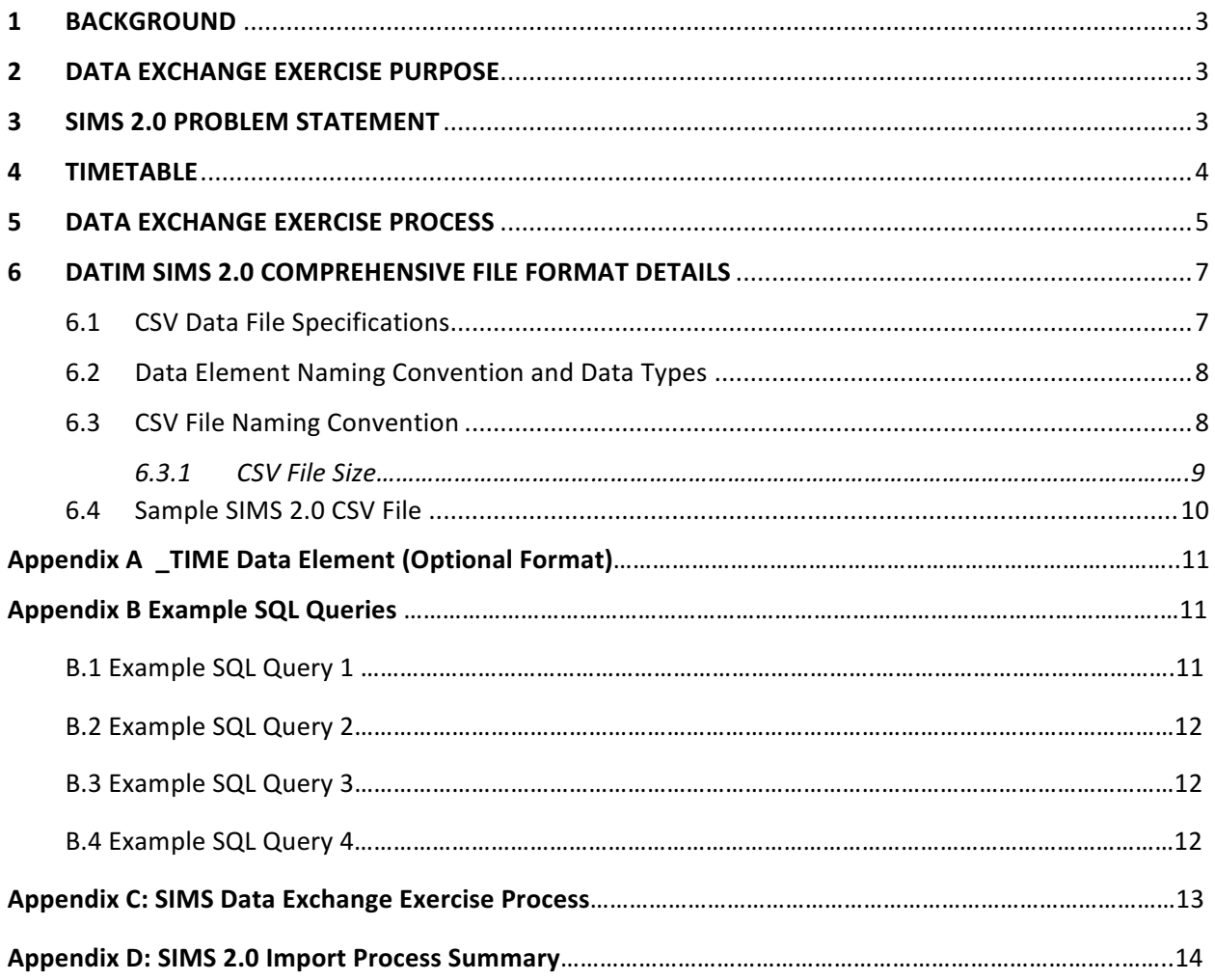

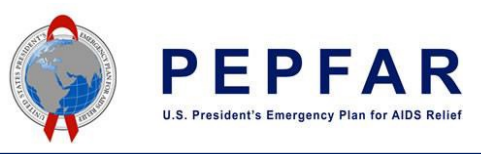

## 1 BACKGROUND

Agencies are required to submit SIMS data to S/GAC via the DATIM system on a quarterly basis. This guide serves as a resource for participating agencies to facilitate the process of submitting their SIMS 2.0 data to S/GAC for import into DATIM. Data intended for import into DATIM must satisfy strict requirements with respect to the format of the data as well the relationship of the data to the current metadata of the system. Data must be valid with respect to the organization units, data elements, and mechanisms.

## 2 DATA EXCHANGE EXERCISE PURPOSE

The purpose of this exercise is for participating agencies (CDC, DoD, HRSA, PC, and USAID) to verify and validate the script developed by the DATIM team to correct records containing the same OU/IM/Period combination. This will enforce adherence to the org unit/mechanism/period uniqueness constraint required by DATIM.

Note: The script does not alter the *assessment date*, the integrity of which is important for subsequent analyses*.*

## 3 SIMS 2.0 PROBLEM STATEMENT

Utilizing the current SIMS aggregate data format, the underlying DHIS2 software upon which DATIM is built does not support import of multiple assessments with the same implementing mechanism (IM), organization unit (e.g. facility, community, or country), and period (set as daily, the lowest possible in DHIS2). The system will only allow a single assessment at a given organization unit on a given IM on a given day. If an additional assessment with this organization unit, IM, period is in an import file, the first assessment will be overwritten in the DHIS2 system.

This was constraint was communicated to the SIMS Interagency Council (IAC) as part of the requirement management phase and the message was re-emphasized in the import guidance materials for SIMS 2.0. Per the '*SIMS DHIS2 Requirements Packed 10-02-2014'* file dated October 7, 2014.

However participating agencies have flagged this as an issue that can occur for assessments of Service Delivery Points 1 (SDP-1) and Organizational Assessment Points (OAP) that are part of SIMS 2.0.

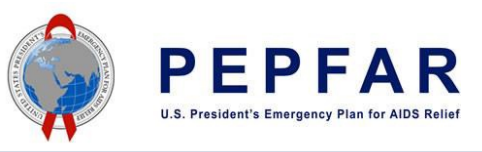

## 4 TIMETABLE

Below is a proposed timeline for key items for the exercise.

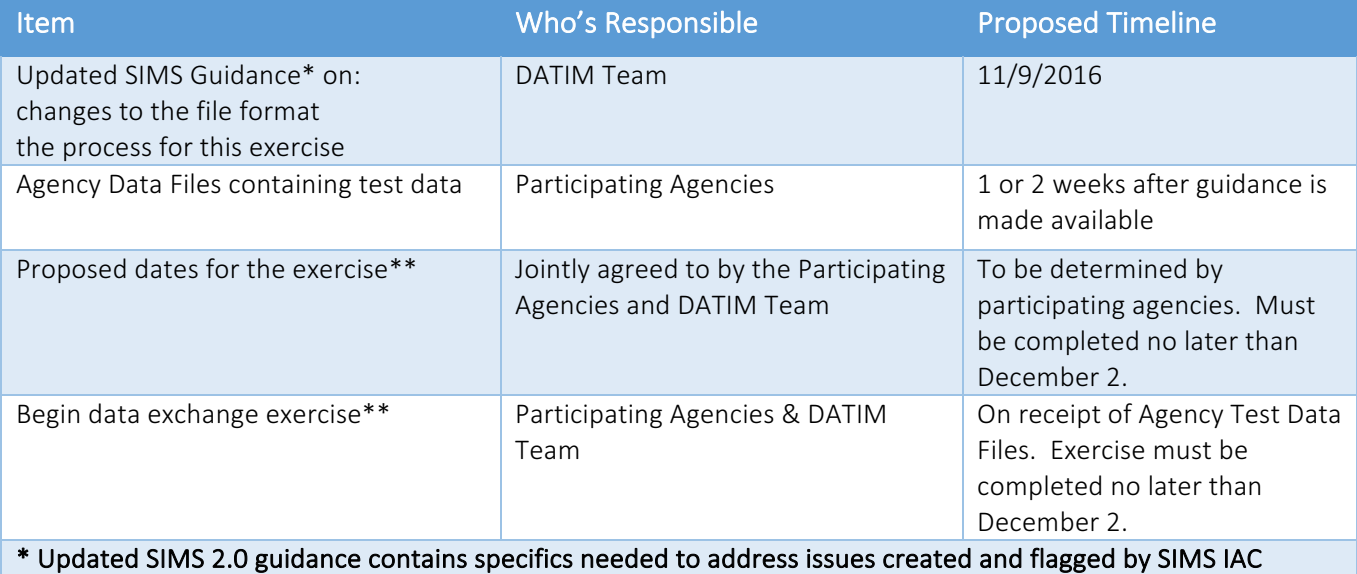

indicating that Agency data import files cannot adhere to stated DATIM systems restrictions (on org unit/mechanism/period uniqueness) communicated on October 7, 2014.

\*\* Data exchange exercise dates align with work being done to resolve security issues and requests to Agencies to submit outstanding data.

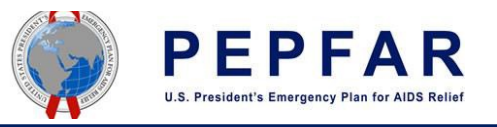

## 5 DATA EXCHANGE EXERCISE PROCESS

The table below is provides detailed step by step action items and responsible parties for the upcoming exercise.

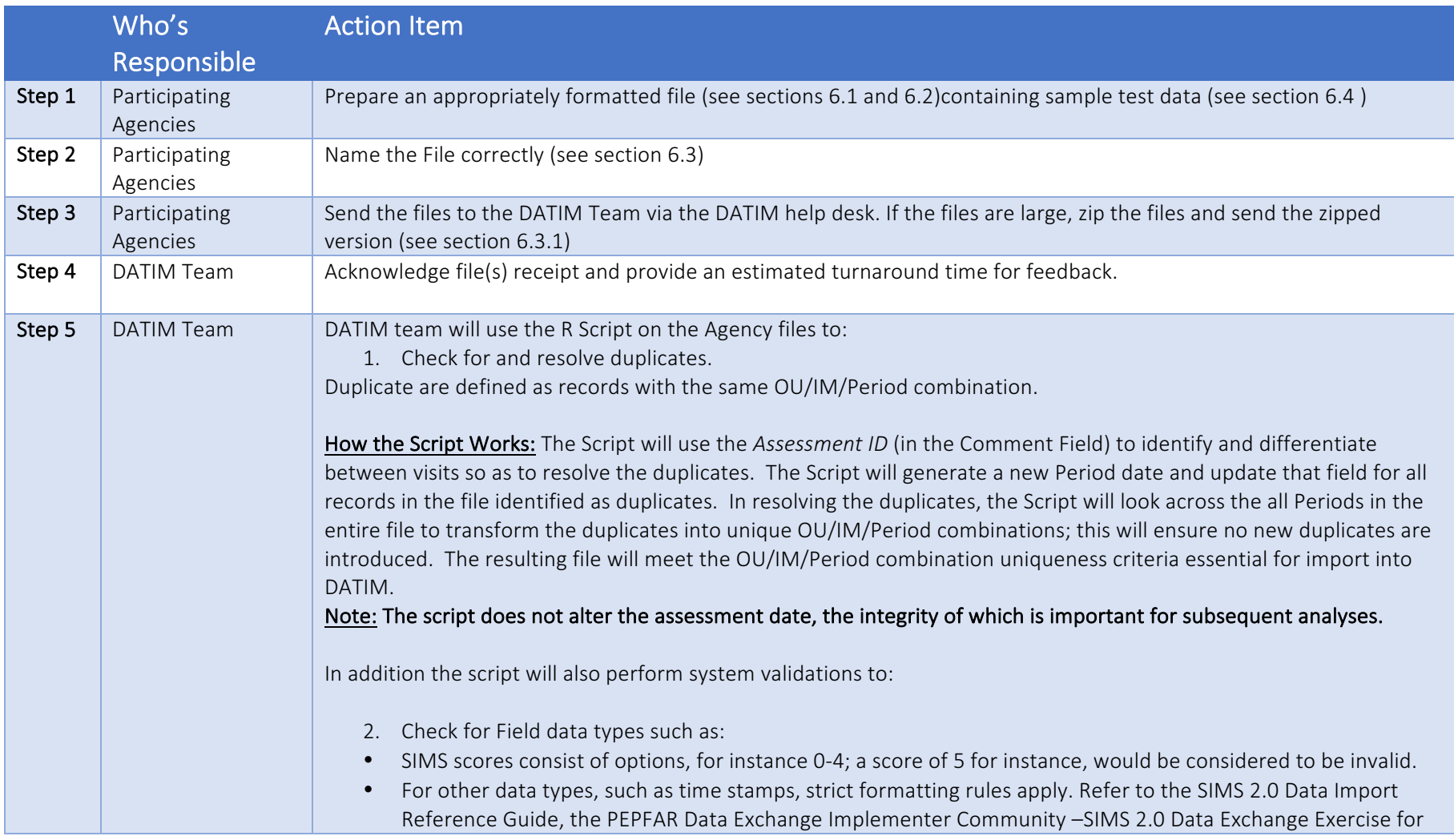

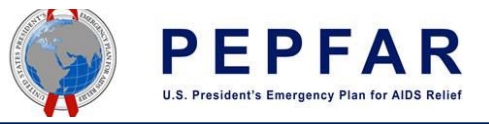

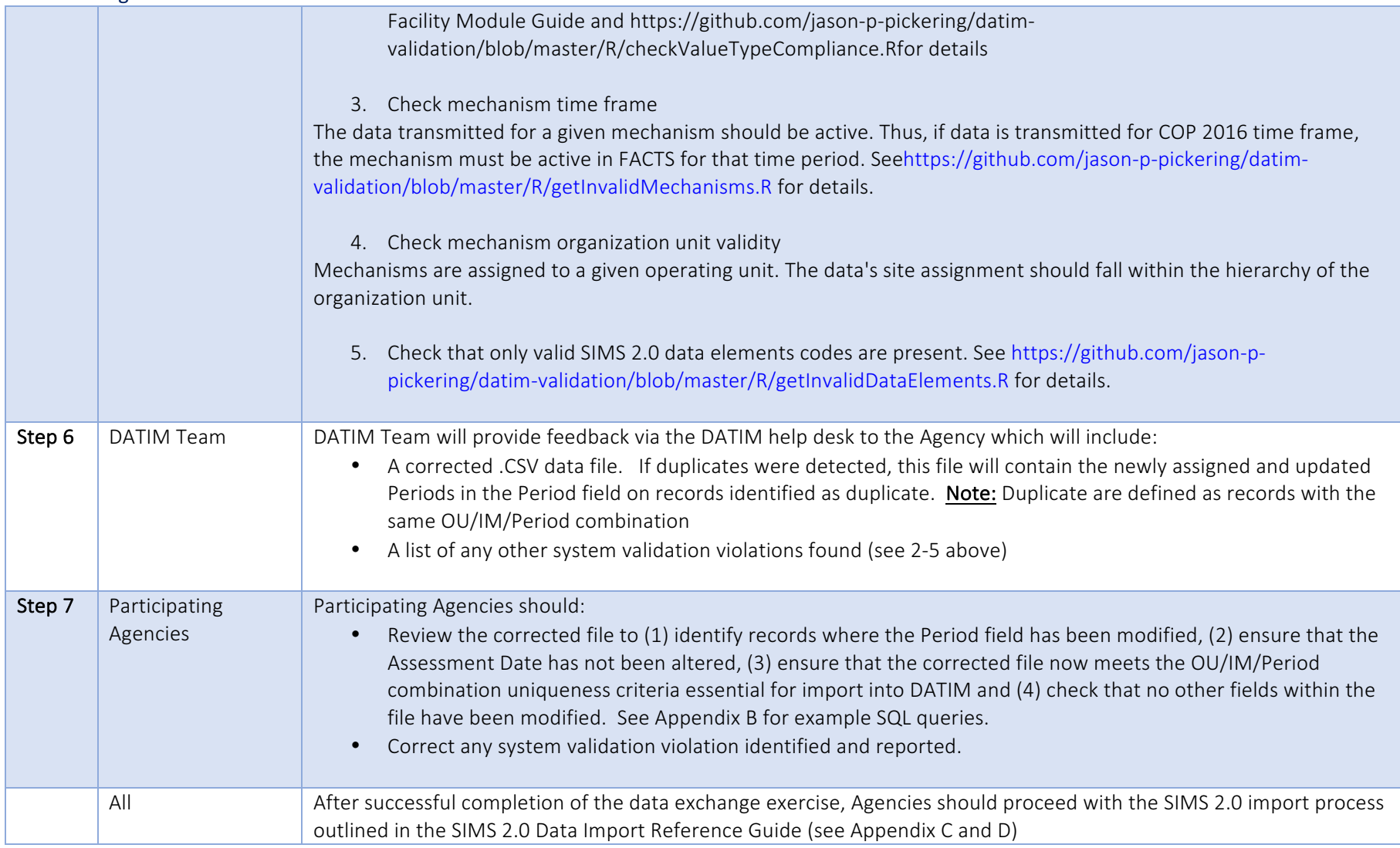

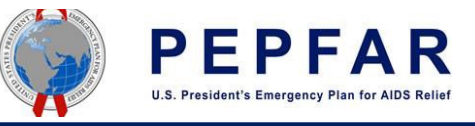

## 6 DATIM SIMS 2.0 COMPREHENSIVE FILE FORMAT DETAILS

### 6.1CSV Data File Specifications

Required columns/fields in the CSV file are listed below; the order of the columns/fields MUST be in the same order as shown below.

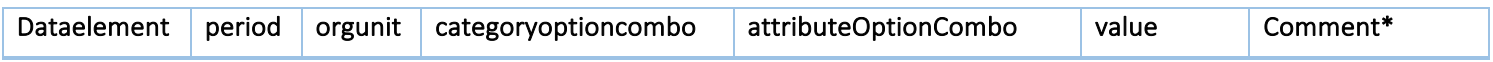

Note: the CSV file may or may not include the headers hence they can be omitted from the file. \*The comment field will be stripped out/removed after all duplicates have been resolved. Removal of this field is for the purpose of importing the file into Dev\_De or DATIM Production.

- The Comment field should contain the *Assessment ID*. This will be used to identify and differentiate the visits (i.e. to determine which group of data elements belong with which visit). It is fundamental that each "visit" is clearly grouped with an *Assessment ID* in the Comment field.
- The *Assessment ID* should be unique to each Participating Agencies' file. Agencies can use whatever format they prefer to create this ID. This ID must be unique ONLY within the submitting Agency – there is NO requirement for uniqueness of this assessment ID across agencies.
- Orgunit values should be reported as UIDs (see below).
- Funding mechanism can be reported as either Code or UID.
- Data element can be reported as either Code or UID (refer to code lists for details found at https://datim.zendesk.com/hc/en-us/articles/201767379-DATIM-Data-Exchange-Guide. NOTE: users must be logged into DATIM Support in order to access this password-protected resource);
- Period should be reported using yyyyMMdd format using calendar year: e.g. 20160101 for January 01, 2016, 20160102 for January 02, 2016, etc. *Please note that the period format is* different than the "\*\_Date" field described in section 6.2.
- Org unit should be reported using UID (refer to code lists for details).
- Category option combo should include the default value "HIIvX50cXC0"; this is constant value that should remain the same for all records in the file
- Attribute option combo the appropriate funding mechanism Code or UID should be reported (refer to code lists for details)
- Value: type of the value is determined by the data element; use the naming convention outlined below for determining types of data that are accepted (see section 6.2)

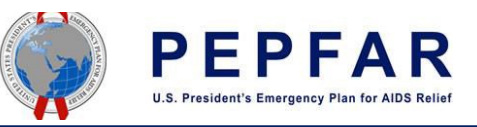

## Field Name Data Type **Length Length** Valid Values/Format \* COMM string, long text 50k characters \* SCORE | integer | zeroPositiveInt \*\_RESP bool true / false (all lower case) \* CB\* bool bool bool bool bool bool true / false (all lower case) \*\_PERC integer zeroPositiveInt \* NA bool bool book and book and book and book book and book and book and book book and book and book and book and book and book and book and book and book and book and book and book and book and book and book and book and \* Date date date date and a set of the set of the VYYY-MM-DD (2016-01-01 for January 01, 2016). Note, this is different from the period date format!  $*$ <sub>\_</sub>Agency | string, long text | 50k characters \*NUM integer zeroPositiveInt \_DEN integer integer, zeroPositiveInt \* TXT string, long text 50k characters See Appendix A for an additional guidance developed for an optional format for this data element. This format is optional. \*\_TIME string, long text 50k characters  $KP$  bool

### 6.2 Data Element Naming Convention and Data Types

## 6.3 CSV File Naming Convention

\_TYPE integer zeroPositiveInt 

This section provides guidelines on the naming convention for the files being submitted for this exercise and import.

Naming Convention: agency\_module\_reportingperiod\_versionnumber.csv

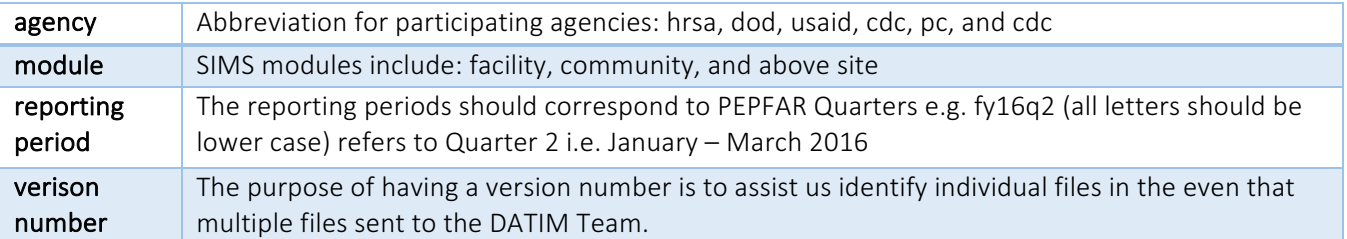

Example: A user is sending a file that contains the data for HRSA's (agency) above site visits (module) for FY16 Q2 (reporting period).

The naming convention will be as follows: hrsa\_abovesite\_fy16q2\_v1.csv Additional Notes:

- Use the 3 character file extension: .csv
- Do not use special characters, such as, . \ / :  $*$  ? " < > |, except for underscores
- Do not use spaces in the file name
- All letters should be lower case

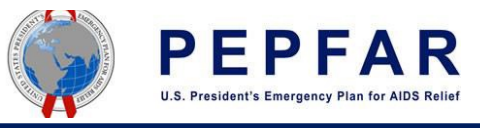

Number of Files per Agency

Each agency should send 1 file for each data set i.e. 1 for facility, 1 for community, and 1 for above site. If an agency does not have data for a particular dataset, they do not need to include a file for that data set. 

Example: following the example above for HRSA there should be 3 files in total i.e.

(1) hrsa\_facility \_fy16q2\_v1.csv

(2) hrsa\_community \_fy16q2\_v1.csv

(3) hrsa\_above site \_fy16q2\_v1.csv

#### 6.3.1 CSV File Size

Each individual file type above should not exceed 20MB i.e. the zipped version should not exceed 20MB. Large files should be zipped up; the zipped version should sent to the DATIM Team via the DATIM help desk. 

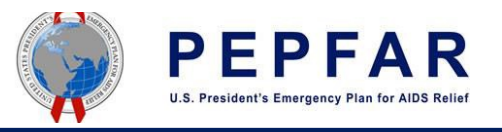

#### Data Exchange Exercise Guidance 6.4 Sample SIMS 2.0 CSV File

The example below shows sample records with the same OU/IM/Period combination, the use of the  $^1$ comment field to denote the Assessment IDs and represent duplicate records. <sup>1</sup>The Assessment IDs shown are just example IDs and do not indicate a preferred format; Agencies can use whatever format they prefer to create this ID.  $\,$ <sup>2</sup>Category option combo should include the default value "HllvX50cXC0"; this is constant value that should remain the same for all records in the file. \*The comment field will be stripped out/removed after all duplicates have been resolved. Removal of this field is for the purpose of importing the file into Dev\_De or DATIM Production.

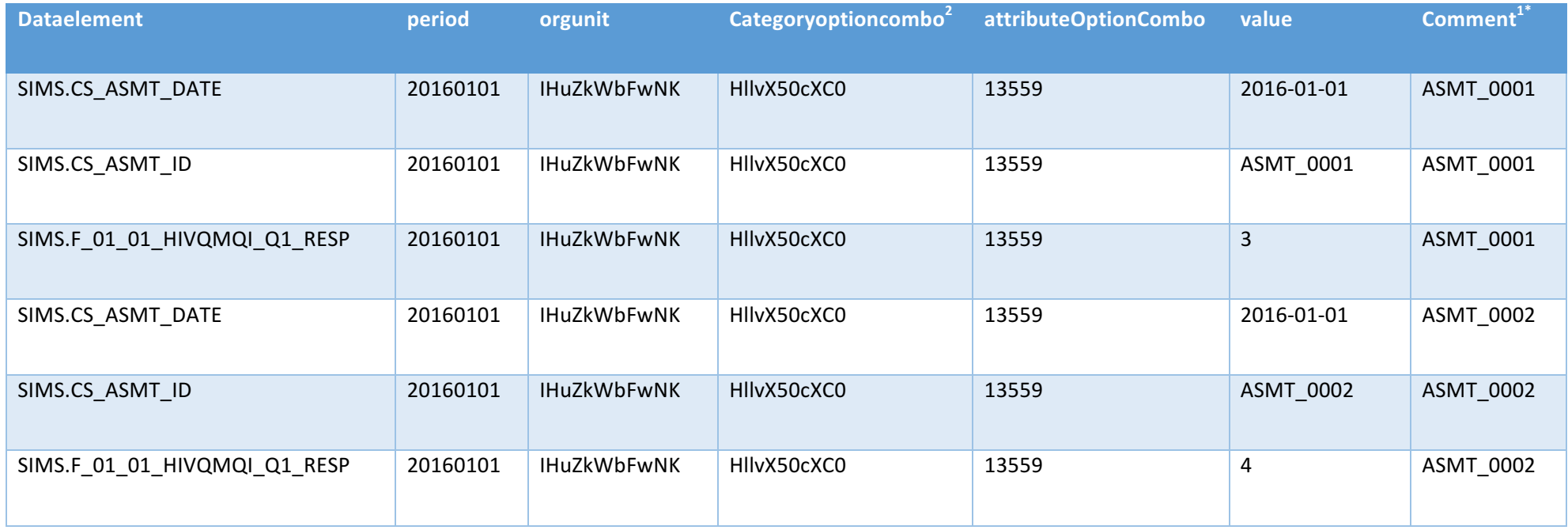

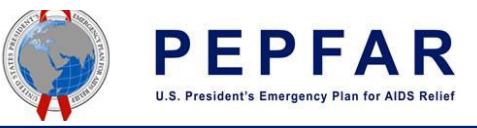

## Appendix A: TIME Data Element (Optional Format)

This is an optional way of formatting this field; this field can be left blank or formatted in any way the agency prefers however this format must conform to the data field specifications outlined in section 6.2 i.e. must be data type: string, long text and length: 50k characters.

In an effort to maximize the value of TIME data point (i.e. the ability to use this data point for analytics in future), we suggest that the value of this field follow the rules below:

- Use the Zulu time format *i.e.* HH:MM:SS
- Use an offset in HH:MM:SS±hhmm to indicate the UTC time zone; GMT and UTC and not quite the same.

See http://redirect.state.sbu/?url=http://redirect.state.sbu/?url=http://redirect.state.sb u/?url=http://redirect.state.sbu/?url=http://redirect.state.sbu/?url=http://redirect.state .sbu/?url=http://redirect.state.sbu/?url=https://en.m.wikipedia.org/wiki/Coordinated\_U niversal Time for disambiguation.

• All times should be in the 24 hour format

## Appendix B: Example SQL Queries

Below are example scripts to use to verify the corrected file, they use the originally submitted file and the correct validated file. Note: *dbo.SIMS Sample File* is the example table/file name of the original file, *dbo.SIMS* Sample File Corrected is the example table/file name of the corrected file that does not contain duplicates.

## **B.1 Example SQL Query 1**

Purpose: To show records with Period data corrected/changed SELECT dbo.SIMS Sample File.period AS SIMS Sample File Period, dbo.SIMS\_Sample\_File.Comment AS SIMS\_Sample\_File\_Comment, dbo.SIMS\_Sample\_File\_Corrected.period AS SIMS\_Sample\_File\_Corrected\_Period, dbo.SIMS\_Sample\_File\_Corrected.Comment AS SIMS Sample File Corrected Comment FROM dbo.SIMS Sample File INNER JOIN dbo.SIMS Sample File Corrected ON dbo.SIMS Sample File.Comment = dbo.SIMS\_Sample\_File\_Corrected.Comment AND dbo.SIMS Sample File.Dataelement = dbo.SIMS\_Sample\_File\_Corrected.Dataelement AND dbo.SIMS Sample File.orgunit = dbo.SIMS Sample File Corrected.orgunit AND dbo.SIMS Sample File.attributeOptionCombo = dbo.SIMS\_Sample\_File\_Corrected.attributeOptionCombo AND dbo.SIMS\_Sample\_File.period <> dbo.SIMS\_Sample\_File\_Corrected.period GROUP BY dbo.SIMS Sample File.period, dbo.SIMS Sample File.Comment, dbo.SIMS\_Sample\_File\_Corrected.period, dbo.SIMS\_Sample\_File\_Corrected.Comment

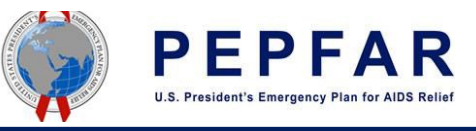

## B.2 Example SQL Query 2

Purpose: To verify that the Assessment Date has not been altered **SELECT** FROM dbo.SIMS Sample File INNER JOIN dbo.SIMS Sample File Corrected ON dbo.SIMS Sample File.Comment = dbo.SIMS\_Sample\_File\_Corrected.Comment AND dbo.SIMS Sample File.Dataelement = dbo.SIMS\_Sample\_File\_Corrected.Dataelement WHERE (dbo.SIMS Sample File.Dataelement = N'SIMS.CS ASMT\_DATE') AND (dbo.SIMS Sample File Corrected.Dataelement = N'SIMS.CS ASMT\_DATE') AND dbo.SIMS\_Sample\_File.value <> dbo.SIMS\_Sample\_File\_Corrected.value

## B.3 Example SQL Query 3

Purpose: To check if the contents of the Value field has been altered. **SELECT** FROM dbo.SIMS Sample File INNER JOIN dbo.SIMS Sample File Corrected ON dbo.SIMS Sample File.Comment = dbo.SIMS Sample File Corrected.Comment AND dbo.SIMS Sample File.attributeOptionCombo = dbo.SIMS\_Sample\_File\_Corrected.attributeOptionCombo AND dbo.SIMS Sample File.Categoryoptioncombo = dbo.SIMS\_Sample\_File\_Corrected.Categoryoptioncombo AND dbo.SIMS Sample File.orgunit = dbo.SIMS Sample File Corrected.orgunit AND

dbo.SIMS Sample File.Dataelement = dbo.SIMS Sample File Corrected.Dataelement WHERE dbo.SIMS Sample File.value <> dbo.SIMS Sample File Corrected.value Note: This query can be modified to check all the other fields by replacing the Value field.

## **B.4 Example SQL Query 4**

Purpose: To check that the corrected file now meets the OU/IM/Period combination uniqueness criteria essential for import into DATIM

SELECT dataelement, period, orgunit, attributeoptioncombo, count (\*) as 'count of occurrences' FROM dbo.SIMS\_Sample\_File\_corrected

GROUP BY dataelement, period, orgunit, attributeoptioncombo

HAVING count  $(*) > 1$ 

Note: This query will return zero records because no duplicates exist in the corrected file.

SELECT dataelement, period, orgunit, attributeoptioncombo, count (\*) as 'count of occurrences' FROM dbo.SIMS\_Sample\_File

GROUP BY dataelement, period, orgunit, attributeoptioncombo

HAVING count  $(*) > 1$ 

Note: This query will return multiple records as it was executed on the original file containing duplicates. 

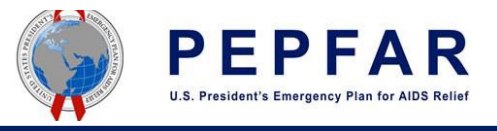

## Appendix C: SIMS Data Exchange Exercise Process

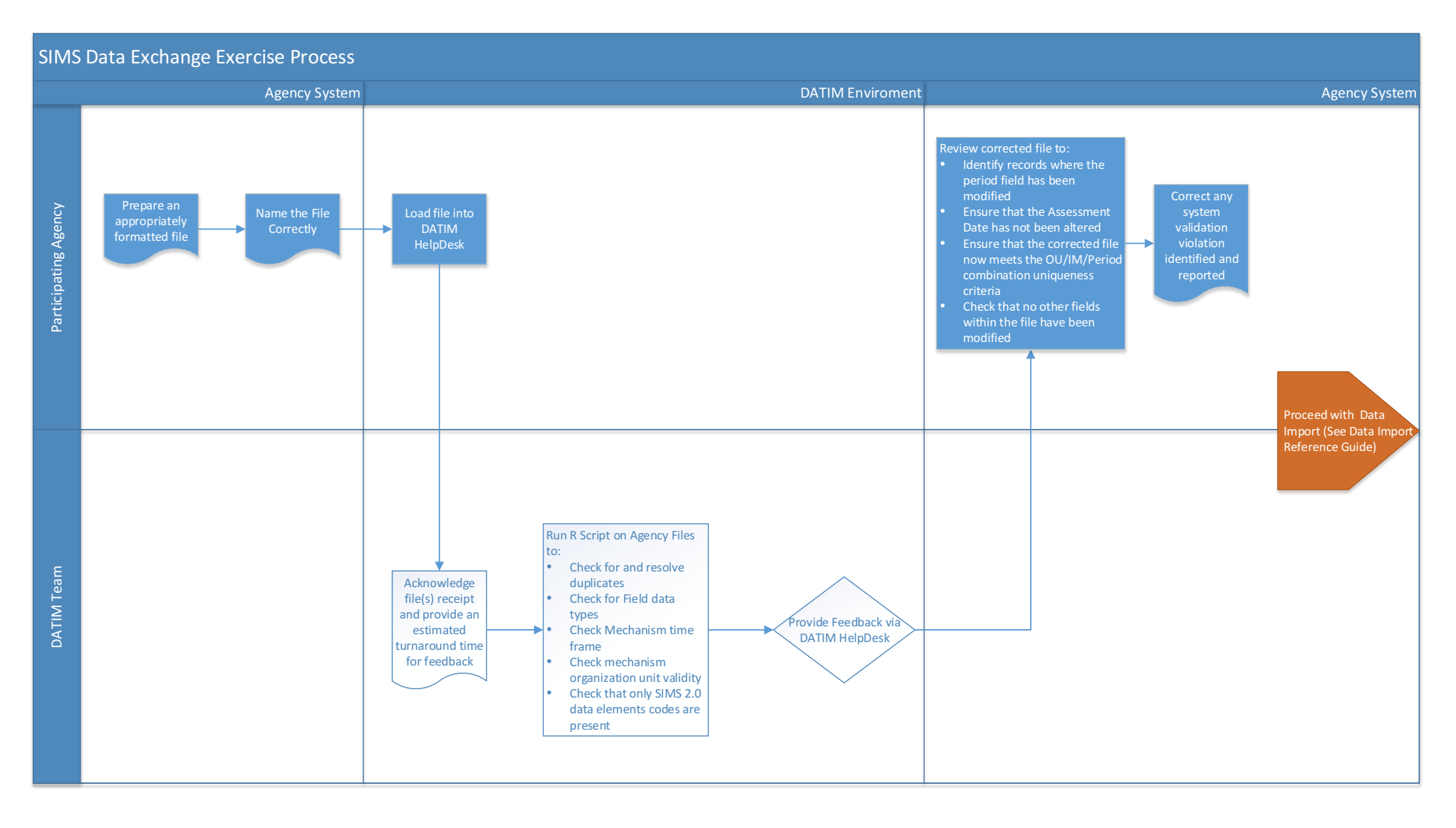

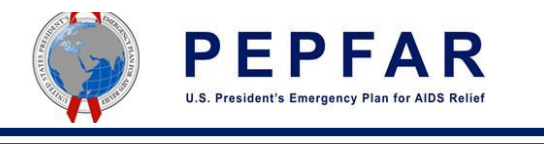

## Appendix D: SIMS 2.0 Import Process Summary

This process is for submission to DATIM Production of Actual/Real data. If an agency used Actual /Real data for the above exercise they may not need to go through this entire process- the DATIM Team will provide additional information for this scenario.

#### SIMS 2.0 Import Process Summary Production Environment Capture Evidence 1) screenshot of output from Yesthe DEV-DE environment 2) outputs from running the validation scripts on the Communicate Data Import Test Results **Build** properly import file Agency DATIM Support Agency formatted .csv Run validation and Import Request View data in DATIM import file **Load** import file Issues with file? to DATIM Support Data Genie scripts No Team **Successfully** validated file Notify Agency of issues Notify Agency upon successful upload DATIM Support Yes Run validation **Issues** with file Upload SIMS 2.0 No submission? data scripts